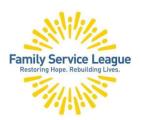

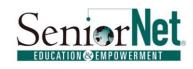

## iPad as an eReader

In this seminar you will learn about the iPad as an eReader. We will look at books, magazines and newspapers. You will learn how to download books from Apple's bookstore (Books) and how to borrow e-books from your library.

### **eBooks**

There are several formats for eBooks. Try these Apps, especially if you have a Kindle or Nook reader so you can easily synchronize between your iPad and those devices.

- Books from Apple,
- Libby (Overdrive) (Public Library System)
- Kindle from Amazon.
- Nook from Barnes & Noble.
- Project Gutenberg (www. Gutenberg.org) or the App for free classics!
- BookBub.com (traditional and audio)
- Goodreads.com or their App
- Flipboard magazine aggregator

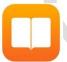

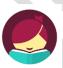

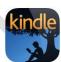

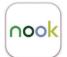

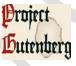

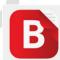

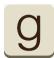

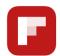

# **Apple's Books**

You will need your Apple ID and Password to read books from this App, even if FREE.

Change the way a book looks: font, font size, and background color of the page.

Note – the word - Library = Your Bookshelf

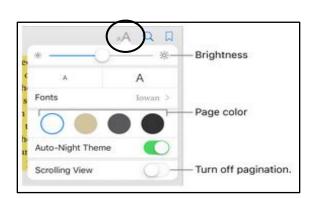

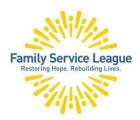

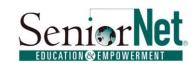

## iPad as an eReader

# **Libby (formerly Overdrive)**

You can borrow books from the library by downloading the free **LIBBY** App from the App Store. Enroll your valid library card, a password or pin may be required.

Long Island Library Systems

- Nassau County = Nassau Digital Doorway
- Suffolk County = LiveBrary
- Queens County = Access 360

Search the public library by tapping LIBRARY

Your books show on your SHELF

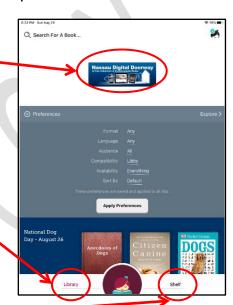

### To contact the teacher directly:

sandie.seniornet@gmail.com

## The Computer Help Desk

**S**upports students' classroom Learning, provides guidance with Windows and Computer Operations, and advice on selecting the computer for your needs.

seniornethelp@gmail.com 1 (631) 629-5426

SeniorNet – a Program of Family Service League